EmFTP Professional Crack Torrent (Activation Code) Download [32|64bit]

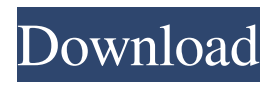

# **EmFTP Professional [32|64bit] [Latest 2022]**

EmFTP Professional Activation Code can work well with EmEditor, the text editor for Windows. If EmEditor is installed, you can edit a server-side file as if it were a local file. EmFTP can work well with EmEditor, the text editor for Windows. If EmEditor is installed, you can edit a server-side file as if it were a local file. EmFTP Professional is also powerful FTP client software with many other features. For instance, you can easily import settings from other FTP client software including FFFTP, Internet Explorer and WS\_FTP. You can export settings to other FTP client software such as FFFTP. You can also copy exactly the same structure of the local folders to the server. EmFTP Professional has the ability to synchronize with a server. This feature will copy exactly the same structure of the local folders to the server, even if you open a file on the server. You can delete any file or folder on the server. You can create folders, delete files or folders on the server. You can also specify folders or files that you do not want to transfer. EmFTP Professional has a large number of useful command options. You can use these options to change the contents of your files, make an FTP transfer, search files on the FTP server and many more. EmFTP Professional can also work with DHTML scripts, and you can have a long list of "special" FTP commands. These commands are useful when you make scripts for specific problems on the Internet. You can easily set external tools. You can set an external tool to open local files, or set an external tool to open server files. You can set one external tool to open server files from EmEditor, and another external tool to open local files. You can set the external tool to start each time you open a file on the FTP server. You can set various options for external tools such as selecting the host and port number, or activating the Passive mode. You can also set the last used folders and automatically switch to the last used folders. You can also save your current settings in the external tools settings. EmFTP Professional has the ability to customize toolbars with different buttons, sizes and colors. You can change the button positions, size or colors for the toolbars. You can also copy any button from one toolbar to another. You can change the default number of toolbars. You can also set tools in the toolbars for the categories "

#### **EmFTP Professional Free Download**

- Use and customize: H is used to rename, J is used to move files or directories, L is used to list, A is used to add files and remove files, S is used to select, D is used to delete files and folders - Use and customize: Shift + L is used to list files or directories - Use and customize: Ctrl + S is used to select files or directories - Use and customize: Ctrl + T is used to empty the dialog box - Use and customize: Ctrl + O is used to move a file or folder - Use and customize: Ctrl + I is used to rename a file or folder - Use and customize:  $Ctrl + P$  is used to open the directory dialog box - Use and customize:  $Ctrl + U$  is used to upload a file - Use and customize:  $Ctrl + R$  is used to change the search path or URL - Use and customize:  $Ctrl + I$  is used to open the directory dialog box - Use and customize:  $Ctrl + P$  is used to open the directory dialog box - Use and customize:  $Ctrl + O$  is used to open a file - Use and customize: Ctrl + S is used to select files or folders - Use and customize: Ctrl + T is used to delete files or folders - Use and customize:  $Ctrl + R$  is used to change the search path or URL - Use and customize:  $Ctrl + W$  is used to close the directory dialog box - Use and customize: Ctrl + F is used to clear search path - Use and customize: Ctrl + M is used to open a directory dialog box - Use and customize:  $Ctrl + Y$  is used to cancel the directory dialog box - Use and customize:  $Ctrl +$ O is used to move a file or folder - Use and customize:  $Ctrl + P$  is used to open the directory dialog box - Use and customize:  $Ctrl + X$  is used to close a file - Use and customize:  $Ctrl + D$  is used to delete a file or folder - Use and customize:  $Ctrl + U$  is used to upload a file - Use and customize:  $Ctrl + A$  is used to add a file or folder - Use and customize:  $Ctrl + L$  is used to list files or folders - Use and customize: Ctrl + R is used to rename a file or folder - Use and customize: Ctrl + K is used to download a file or folder - Use and customize: Ctrl + E is used to edit the URL - 1d6a3396d6

### **EmFTP Professional Full Version X64**

■ You can also import the settings from other FTP client software. ■ The Synchronize Upload feature can copy exactly the same structure of the local folders to the server.  $\frac{1}{2}$  You can specify files or folders not to transfer, and files or folders not to delete. <sup>2</sup> You can create folders, delete files or folders on the server. <sup>2</sup> You can customize the port number. <sup>2</sup> You can set passive mode and set "keep alive" with a command like NOOP.  $\mathbb{N}$  You can specify a time zone for each configuration, and display the date modified at local time. <sup>2</sup> You can set ASCII mode or binary mode by file types. <sup>2</sup> You can specify local and server initial folders.  $[$ <sup>n</sup> You can set to use last used folders, or EmFTP can move folders synchronously.  $[$ <sup>n</sup> You can customize an external tool so that if you open a server file with the external tool, EmFTP will download the file to a local temporary directory, and it can automatically upload the modified file when you modify the file.  $[2]$  You can customize toolbars with different buttons, sizes or colors.  $[$ <sup>n</sup> You can import an external file list to choose files for transfer.  $[$ n You can specify an external tool for each file for downloading or uploading.  $[$  You can also set up a local folder for files not to transfer or delete.  $[$ You can define external tools and open selected local or server files with a defined external tool. **a** You can customize an external tool so that if you open a server file with the external tool, EmFTP will download the file to a local temporary directory, and it can automatically upload the modified file when you modify the file.  $[$ ] You can customize toolbars with different buttons, sizes or colors.  $[$ <sup>n</sup> You can import an external file list to choose files for transfer.  $[$ n You can set up a local folder for files not to transfer or delete. **I** You can define external tools and open selected local or server files with a defined external tool.  $[$ <sup>n</sup> You can customize an external tool so that if you open a server file with the external tool, EmFTP will download the file to a local temporary directory, and it can automatically upload the modified file when you modify the file.  $[$  You can customize

# **What's New In?**

EmFTP is an easy to use, quality FTP client application. EmFTP can work well with EmEditor, the text editor for Windows. If EmEditor is installed, you can edit a server-side file as if it were a local file. EmFTP has the same look and feel as Windows XP. You can change the color of its font, buttons, backgrounds and text background to whatever colors you prefer. You can import settings from other FTP client software including FFFTP, Internet Explorer and WS\_FTP. You can easily set up "EmFTP" with these settings. You can configure "EmFTP" for your own style with the preferences. You can specify ASCII mode or binary mode by file types. You can set the number of threads for downloading or uploading. You can set the progress bar to be either 100% (displaying a spinning wheel) or 0 (displaying a green field), according to your needs. You can set up external tools, which is similar to "EmEditor". You can choose the external tools to be used, select the local and server folders, and configure the external tools settings. You can open selected local or server files with a defined external tool. You can move folders synchronously. You can download a file to a local directory automatically when the file is updated. You can define an external tool to use to open a file, and configure the external tool to open a file asynchronously. You can display the results of an asynchronous operation in a progress dialog box. You can specify the number of CPU threads. You can open the status information dialog box with different options, such as toggling the visibility of the status of each thread, and you can disable all threads. Using external tools, you can open a server file with "EmFTP" and automatically download the file to the local directory. You can set the working directory for each thread and move folders synchronously. You can open a server file directly. You can set a time zone for the settings, and you can set passive mode and "keep alive" with a command like NOOP. You can display the date modified at local time. You can set the port number for the server. You can set ASCII mode or binary mode by file types. You can set local and server initial folders. You can set to use last used folders or move folders synchronously. You can open the status information dialog box with different options, such as toggling the visibility of the status of each thread, and you can disable all threads. You can set a directory to be used as the working directory when a file is downloaded. You can set the number of CPU threads. You can open the status information dialog box with different options, such as toggling the visibility of the status of each thread, and you can disable all threads. You can open the status information dialog box with

# **System Requirements For EmFTP Professional:**

Windows 7 / Vista / XP - 64-bit OS. Minimum requirement RAM: 2 GB of RAM Graphics Card: NVIDIA GTX 460 / AMD HD 6470 Core i5 processor or higher DirectX 9.0c (XP systems need DirectX 10.0) Broadband internet connection Bluray/DVD drive Designed for immersive 3D gameplay on large screens, next-generation gaming requires powerful hardware to push all the graphics settings to their limits. The majority of PC games today use DirectX 10.0 and higher

Related links:

<https://citywharf.cn/access-manager-crack-serial-key-download/> [https://blackbirdbakingco.com/site/uploads/2022/06/mediAvatar\\_HD\\_Video\\_Converter.pdf](https://blackbirdbakingco.com/site/uploads/2022/06/mediAvatar_HD_Video_Converter.pdf) [https://wakelet.com/wake/reOkYjfb587LlWyV\\_yEmo](https://wakelet.com/wake/reOkYjfb587LlWyV_yEmo) [https://tunisiaeye.com/wp-content/uploads/2022/06/Customize\\_My\\_Folders.pdf](https://tunisiaeye.com/wp-content/uploads/2022/06/Customize_My_Folders.pdf) <http://www.distributorbangunan.com/?p=51213> <https://togetherwearegrand.com/wp-content/uploads/2022/06/brepawe.pdf> <https://biancaitalia.it/2022/06/07/nameit-crack-activation-code-free/> <https://lichenportal.org/cnalh/checklists/checklist.php?clid=14112> <http://tudungnakal.com/?p=3730> <https://ikatmarketing.com/wp-content/uploads/2022/06/rosekaga.pdf> <https://www.qmajd.com/wp-content/uploads/2022/06/waitximo.pdf> <https://flugunniojacle.wixsite.com/caboosomdui/post/docsvault-small-business-edition-registration-code-32-64bit> <https://www.dominionphone.com/wp-content/uploads/2022/06/stasmore.pdf> <https://kalibatacitymurah.com/?p=21062> [https://starcreandove.com/wp-content/uploads/2022/06/IO\\_Ninja.pdf](https://starcreandove.com/wp-content/uploads/2022/06/IO_Ninja.pdf) <https://lichenportal.org/cnalh/checklists/checklist.php?clid=14111> <https://chaos-magick.com/wp-content/uploads/2022/06/mandelb.pdf> [https://yaapoo.com/upload/files/2022/06/IvwcgN7czDxSFoG9WeuD\\_07\\_76330c819ba81889c62a31d134c39210\\_file.pdf](https://yaapoo.com/upload/files/2022/06/IvwcgN7czDxSFoG9WeuD_07_76330c819ba81889c62a31d134c39210_file.pdf) <https://www.24onlinegames.com/realgrain-crack-activation-code-for-pc-april-2022/> [https://www.mybeautyroomabruzzo.com/wp-content/uploads/2022/06/The\\_Bat\\_to\\_Outlook\\_Transfer.pdf](https://www.mybeautyroomabruzzo.com/wp-content/uploads/2022/06/The_Bat_to_Outlook_Transfer.pdf)